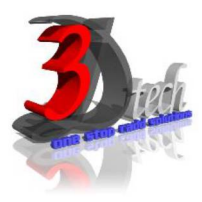

# **DLUBAL RSTAB 8 ESSENTIAL TRAINING – STEEL STRUCTURES**

# **Objectives:**

After completing this training, you will be able to:

- $\checkmark$  Create a 3D structural model
- $\checkmark$  Define loads and load combination
- $\checkmark$  Calculate the internal forces, deformations and support reactions
- $\checkmark$  Analyse the member stresses
- $\checkmark$  Design steel structures according to Standard Code
- $\checkmark$  Display results using graphic window and table
- $\checkmark$  Checking results according to Standard Code
- $\checkmark$  Optimize Cross-Section
- $\checkmark$  Generate printout report
- $\checkmark$  Import/Export AutoCAD with Dlubal RSTAB

## **Modules:**

**RSTAB 8** Main Module

# **Add on Modules:**

**STEEL** – General stress analysis of members

**STEEL EC3** – Member design according to Eurocode 3

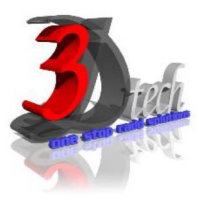

# **TRAINING PROGRAMME DAY 1**

## **Chapter 1: Introduction to Dlubal RSTAB 8**

- 1.1 Graphical User Interface
- 1.2 Project Management

#### **Chapter 2: Entering the Model Data**

- 2.1 Creating a New Project
- 2.2 Creating a New Model
- 2.3 Moving, Zooming, Rotating
- 2.4 Adjust Work Window and Grid
- 2.5 Defining Members
- 2.6 Creating Members
- 2.7 Placing the Horizontal Beam
- 2.8 Showing Numbering
- 2.9 Dividing a Member
- 2.10 Defining Tapered Members
- 2.11 Connecting Members Eccentrically
- 2.12 Placing Ceiling Joist as Continuous Members
- 2.13 Connecting Members
- 2.14 Defining Nodal Supports
- 2.15 Defining Member End Releases
- 2.16 Changing the Numbering
- 2.17 Checking the Input

### **Chapter 3: Assigning Load**

3.1 Load Case 1: Self-Weight 3.2 Load Case 2: Snow 3.3 Load Case 3: Wind lateral on Columns 3.4 Load Case 4: Wind Lifting 3.5 Load Case 5 to 7: Imposed Load 3.6 Load Case 8: Imperfections

#### **Chapter 4: Combination of Actions**

4.1 Defining Load Combinations 4.2 Defining Result Combinations

#### **Chapter 5: Calculation**

5.1 Checking Input Data 5.2 Starting Calculation

#### **Chapter 6: Results**

- 6.1 Available Results 6.2 Deformations, Internal Forces, Support Forces 6.3 Results Display 6.4 Result Diagrams on Members 6.5 Multiple Windows View 6.6 Filter Results
- 6.7 Animation of Deformations

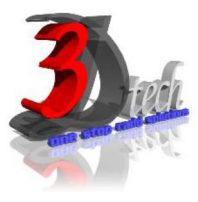

# **TRAINING PROGRAMME DAY 2**

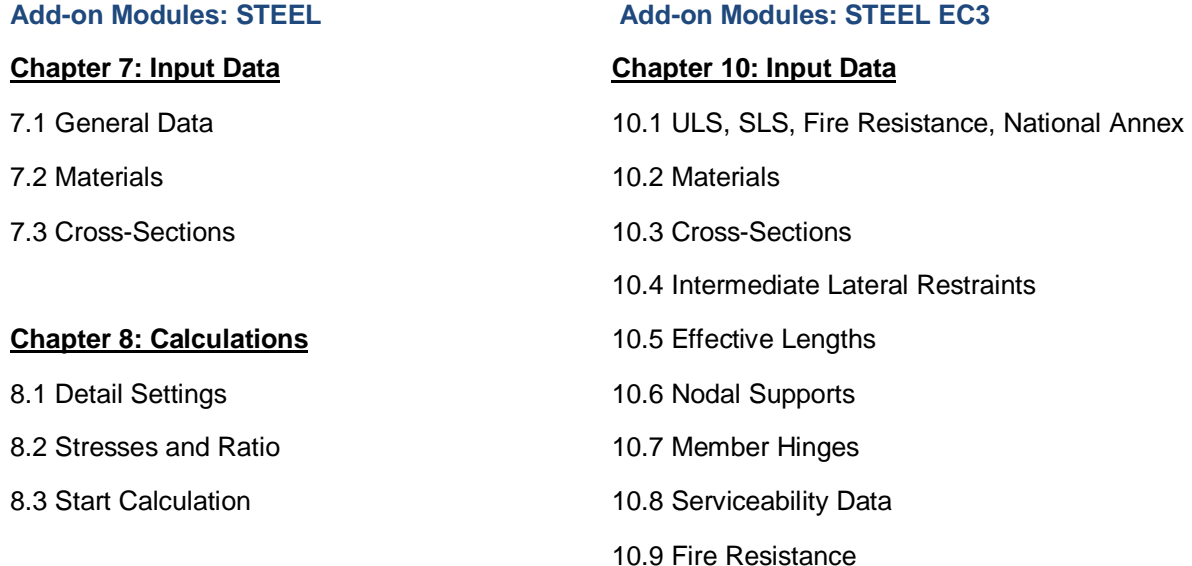

# **Chapter 9: Results**

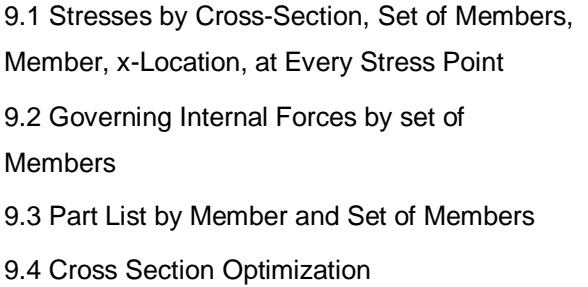

# **Chapter 10: Results Evaluation**

10.1 Selection of Stresses 10.2 Results on Cross-section 10.3 Results in RSTAB Model 10.4 Result Diagrams 10.5 Filter for Results

# **Chapter 11: Calculation**

11.1 Detail Settings

10.10 Parameters

- 11.2 Ultimate Limit State
- 11.3 Stability
- 11.4 Serviceability
- 11.5 Fire Resistance
- 11.6 Other
- 11.7 Start Calculation

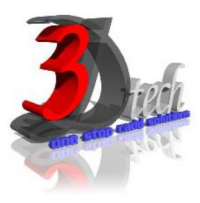

# **TRAINING PROGRAMME DAY 2**

### **Chapter 12: Results**

- 12.1 Design by Load Case, Cross-Section, Set of Members, Member, x-location
- 12.2 Governing Internal Forces by set of
- Members and Set of Members
- 12.3 Member Slenderness
- 12.4 Parts List by Member and Set of Members
- 12.5 Cross Section Optimization

## **Chapter 13: Results Evaluation**

- 13.1 Results on RSTAB Model
- 13.2 Result Diagrams
- 13.3 Filter Results

## **Chapter 14: Printout**

14.1 Printout Report 14.2 Graphic Printout

# **Chapter 15: General Functions**

- 15.1 Design Cases
- 15.2 Import/Export of Materials
- 15.3 Units and Decimal Places
- 15.4 Export Results
- 15.5 Data Transfer AutoCAD-RSTAB